## **UserID**

By Jason Gouger

Copyright  $\odot$  Â $\odot$ Copyright1993,1994 All rights reserved

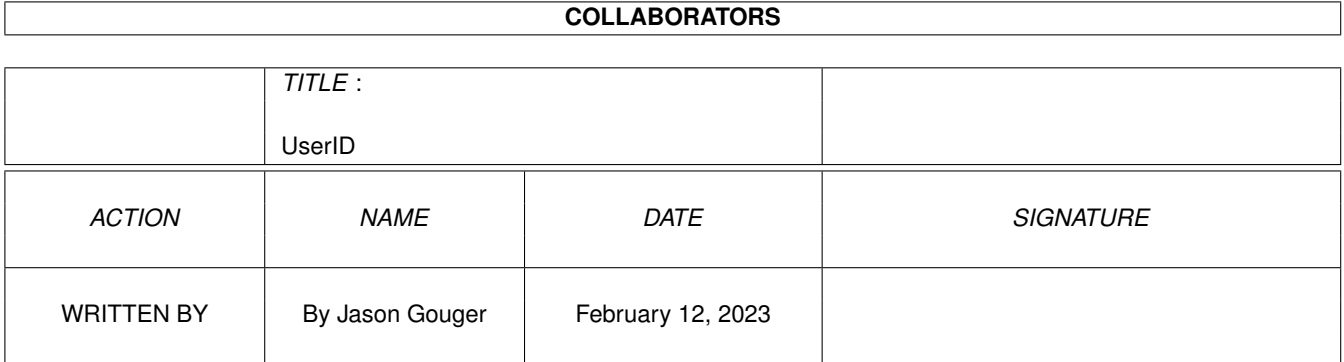

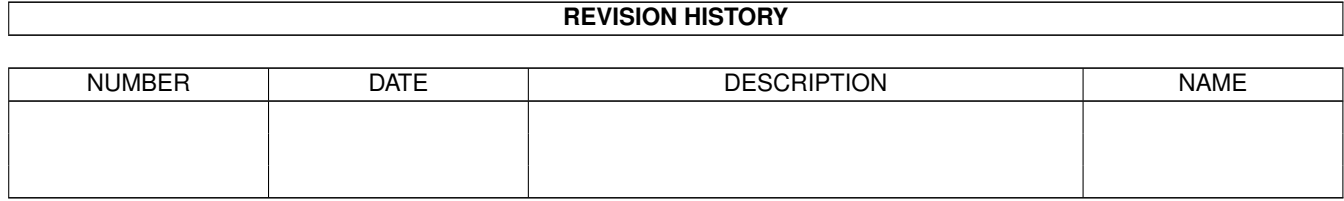

# **Contents**

#### [1](#page-4-0) UserID 1 and 1 and 1 and 1 and 1 and 1 and 1 and 1 and 1 and 1 and 1 and 1 and 1 and 1 and 1 and 1 and 1 and 1

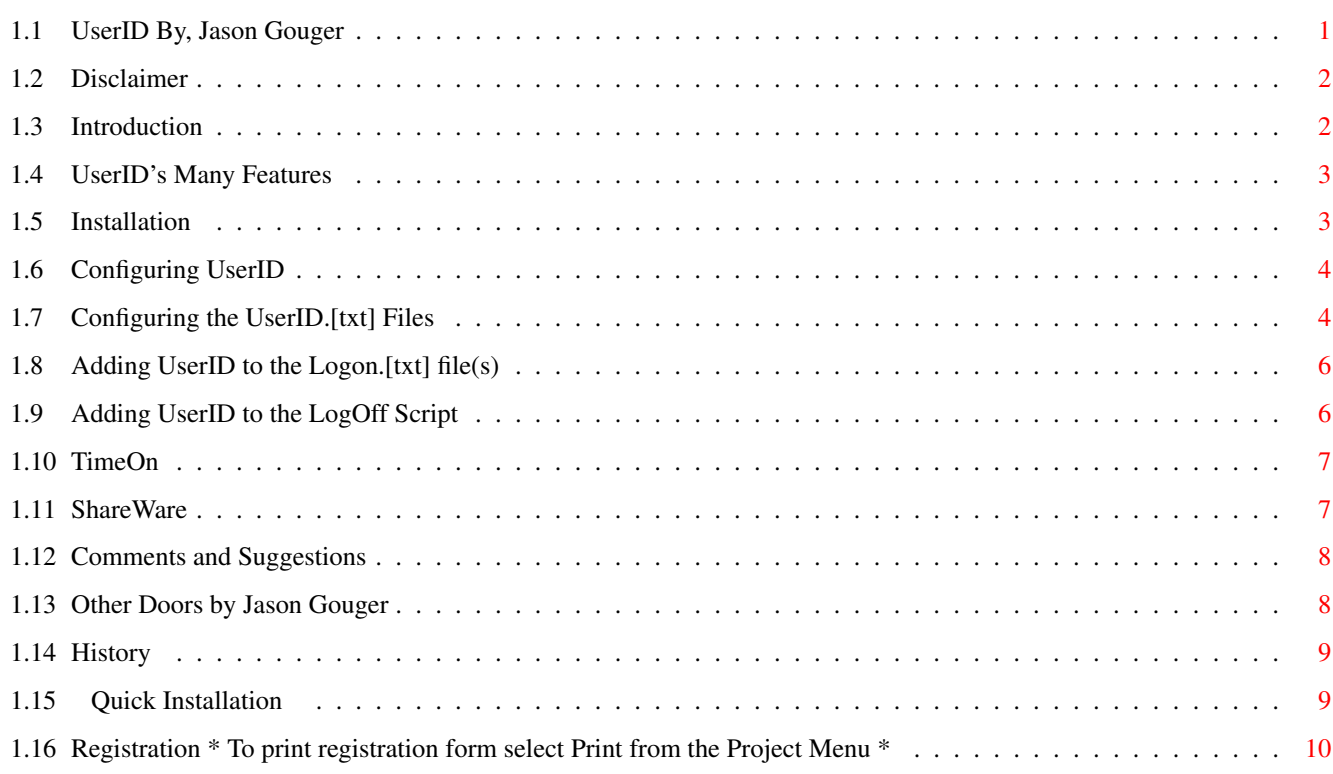

## <span id="page-4-0"></span>**Chapter 1**

## **UserID**

#### <span id="page-4-1"></span>**1.1 UserID By, Jason Gouger**

```
***********************************************
         \starUserID Version 2.01 *
         \star \starWritten By, Jason Gouger[M3012]
         * © Copyright 1993, 1994 All rights reserved *
         ***********************************************
       +-----------------------------------------------+
       | THIS DOOR IS SHAREWARE, see
         ShareWare
          notice |
       +-----------------------------------------------+
==================================================================
= Note: I have had ONE registration of this door since the 2.00 =
= release. If I do NOT receive more registrations in the =
= near future I will be forced to cripple the door, or add =
= some ANNOYING 'feature'. =
==================================================================
         ~~~Quick~Installation~~~
         ~~~~~~~Disclaimer~~~~~~~
         ~~~~~~Introduction~~~~~~
         ~~~~~~~~Features~~~~~~~~
```
~~~~~~Installation~~~~~~

~~~~~~~~~~Usage~~~~~~~~~

~ShareWare~Registration~

Comments~and~Bug~Reports

```
~~~~Other~Doors~By~Me~~~
               ~~~~~~~~~History~~~~~~~~
               ~~~Registration~Form~~~~
                ************************************************************************* ←-
*** ==> PLEASE REPORT *ALL* bugs found in the UserID program! <== ***
*************************************************************************
```
## <span id="page-5-0"></span>**1.2 Disclaimer**

Disclaimer:  $~\sim~\sim~\sim~\sim~\sim~\sim~\sim~\sim~$ 

In the paragraphs below 'author' refers to Jason Gouger and 'program' refers to UserID (c) Copyright 1993, 1994, by Jason Gouger, All Rights Reserved.

This program may only be reproduced and used in accordance with the requirements and limitations set forth below. This program may be used by licensees of MEBBSNet Professional BBS software in combination with their lawful use of licensed copies of MEBBSNet Professional BBS software. This software may be redistributed on a non profit basis by any official MEBBSNet CSR support site. Any other distribution sites MUST the express written permission to do so by the author. Redistribution of this program for profit requires the express, written permission of the author. Furthermore, all advertising materials mentioning the features, or use, of this software must acknowledge the author and software. This archive MUST be distributed in an UNALTERED form.

The Author makes no warranties or representations, either express, or implied, with respect to the information set forth herein, which the information is being supplied on an "AS IS" basis, subject to change without notice. The ENTIRE risk as to the use of this program is assumed by the user. IN NO EVENT WILL THE AUTHOR OF THIS PROGRAM BE LIABLE FOR ANY DIRECT, INDIRECT, INCIDENTAL, OR CONSEQUENTIAL DAMAGES RESULTING FROM ANY CLAIM ARISING OUT OF THE INFORMATION PRESENTED HEREIN, EVEN IF IT HAS BEEN ADVISED OF THE POSSIBILITIES OF SUCH DAMAGES. SOME STATES DO NOT ALLOW THE LIMITATION OF IMPLIED WARRANTIES OR DAMAGES, SO THE ABOVE LIMITATIONS MAY NOT APPLY.

'MEBBSNet Profession BBS' is a registered trademark of MEBBS Engineering and Software.

## <span id="page-5-1"></span>**1.3 Introduction**

Introduction:

 $\sim\sim\sim\sim\sim\sim\sim\sim\sim\sim\sim$ 

UserID keeps track of the past number of callers that YOU define. Also the output is 100% configurable. There are many text sequences (~u\_) which display a callers actions while on-line. They include messages posted, download, and upload information. Every field can be configured to a specific length and can be left or right justified. UserID will create an environmental variable called User\_X (X being the line number) which will hold the on-line user's name. This environmental variable can be used for shell games and other applications where the username is not readily available, see the included examples. The environmental variable is also used by the TimeOn door. The TimeOn door displays the total on-line time.

### <span id="page-6-0"></span>**1.4 UserID's Many Features**

Features ~~~~~~~~~~~~

- 100% configurable text files.
- definable field lengths with justification.
- 20 text sequences including user actions, like uploads, downloads, messages posted, and many more.
- configurable number of past users.
- efficient operation making the door transparent to the user.
- creates environmental variable with the user's name which can be used for shell games.
- TimeOn door to display a user's total connect time.

## <span id="page-6-1"></span>**1.5 Installation**

~~~~~~~~~~~~

Installation:

Files included in the archive:

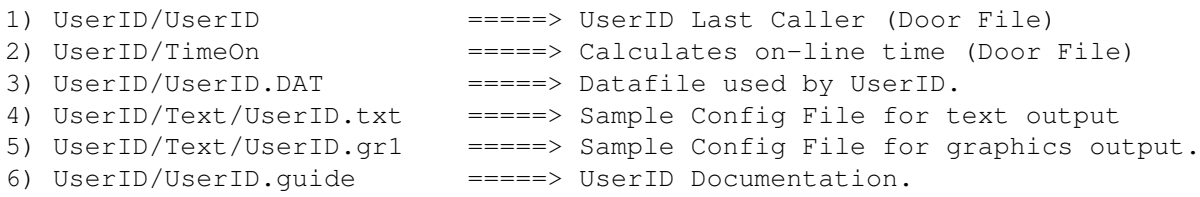

Place the above files in a Directory Called UserID in the Doors Path configured in MEBBSNet.

\*\*\*\*Note: UserID uses the Doors Path as DEFINED IN MEBBSNet, you MUST have this configured correctly. This documentation will assume that you have it configured for 'DOORS:'. If you have it configured otherwise just remember 'DOORS:' refers to the path defined IN MEBBSNet.

More information:

Configuring~UserID~~~~~~~~

Text~File~Configuration~~~

#### <span id="page-7-0"></span>**1.6 Configuring UserID**

~~~~~~~~~~~~~~~

Configuring MQwkID:

The configuration of MQwkID is accomplished through the command line. To change the configuration specify the 'CONFIG' option with the following parameters:

```
SYSOP (Flag - Optional)
=
```
If this flag is present, the sysop's logon's will be displayed in the list.

HANDLES (Flag - Optional) =======

If this flag is present, Handles will be used instead of the real names in the output display.

ENTRIES (Required)  $=$ 

This option IS REQUIRED and it defines the number of entries the list should contain.

Examples

-------

A.DOORS:UserID/> UserID CONFIG ENTRIES 10

If this was entered at the command line, 10 entries would be saved, using real names, and the sysop's name would be excluded from the list.

B.DOORS:UserID/> UserID CONFIG HANDLES ENTRIES 5

If this was entered at the command line, 5 entries would be saved, using handles, and the sysop's name would be excluded from the list.

C.DOORS:UserID/> UserID CONFIG HANDLES SYSOP ENTRIES 15

If this was entered at the command line 15 entries would be saved, using handles, and the sysop's name would be INCLUDED with the list.

More information:

Text~File~Configuration~~~

## <span id="page-7-1"></span>**1.7 Configuring the UserID.[txt] Files**

Configuring the UserID.[txt] file: ~~~~~~~~~~~~~~~~~~~~~~~~~~~~~~~~~~

UserID uses text files similar to that of MEBBSNet. This allows for 100% customization. The default extension of '.txt' is used when a given graphics file does not exist. Graphics files have the extension of '.gr#', where '#' is the number of the user's graphics mode. See MEBBSNet documentation for more details.

Any text file may contain embedded control sequences which insert certain information. MEBBSNet text control sequences DO \*NOT\* work in these text files, instead the following sequences are used.

Text Control Sequences for UserID ~~~~~~~~~~~~~~~~~~~~~~~~~~~~~~~~~

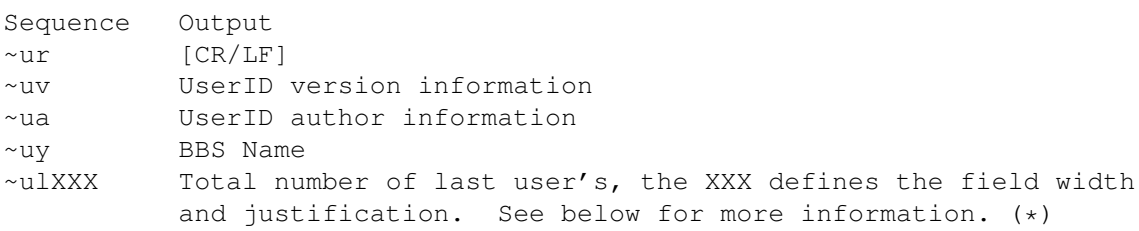

The following sequences are only valid if the last user's are being listed. This line \*MUST\* be preceded by the prefix '#USR' (Case Sensitive). This will alert UserID that you want this line REPEATED for the last user's information. This line can only appear ONCE in each text file.

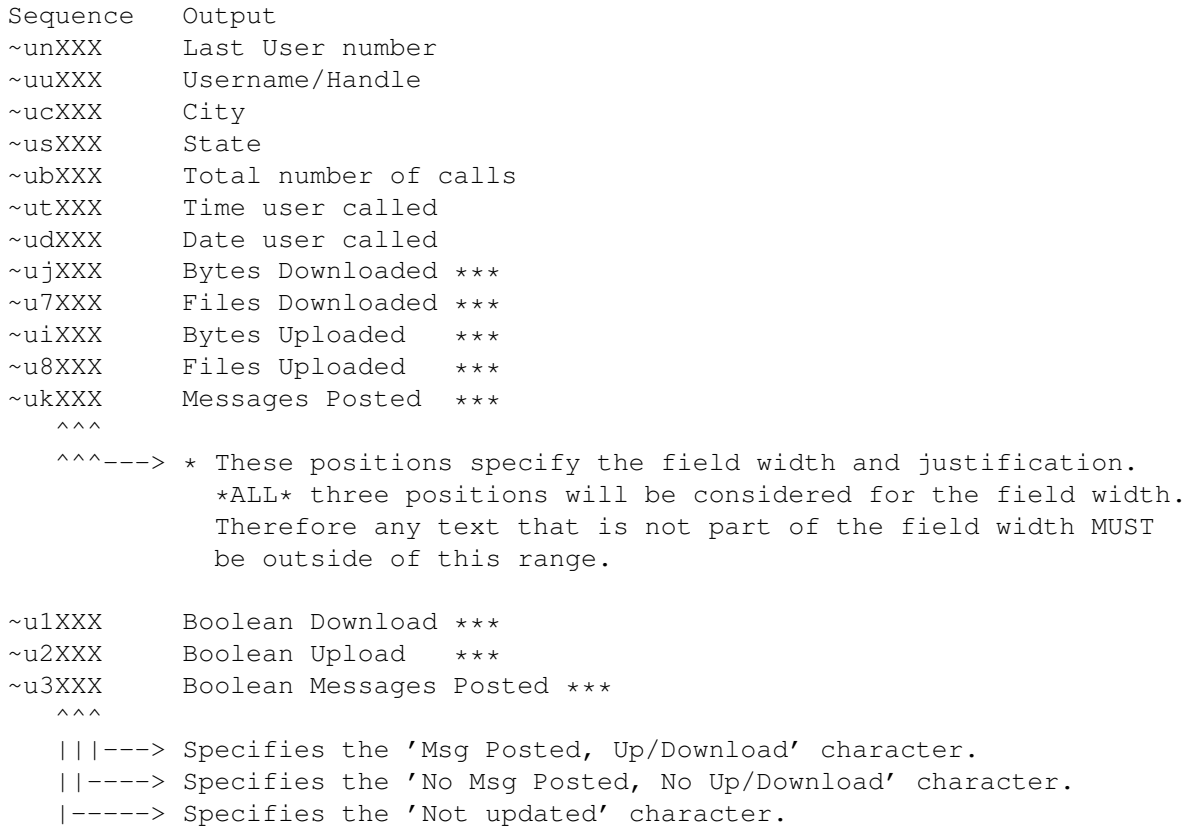

\*\*\* These text sequences REQUIRE that the UserID program is run with the option 'update'. The best way to accomplish this is to have the UserID program run in your LogOff~script, as specified in MEBBSNet.

Notes:

UserID DOES \*NOT\* place [CR/LF]'s after the end of the line. UserID will ONLY place a [CR/LF] where the ~ur sequence is found. This allows for maximum configuration abilities.

You \*MUST\* have the author and version sequences somewhere in the text file. If they are not present, they will be added to the end of the text file!

The fields are padded and truncated to the width specified after the text sequence.

All numeric text sequences are RIGHT justified and all string sequences are LEFT justified. To change the default justification, place a negative field width after the option. For Example if a field is left justified and it has a width of 10, it can be right justified with a width of 10 if a -10 is specified for the field width after the option.

### <span id="page-9-0"></span>**1.8 Adding UserID to the Logon.[txt] file(s)**

Adding UserID to the Logon.[txt] file:

~~~~~~~~~~~~~~~~~~~~~~~~~~~~~~~~~~~~~~

Place the following lines in your Logon.[txt] file(s).

Start ----->

~v!DOOR/DOORS:UserID/UserID#

 $\sim$ vc

<---- End

More information:

Adding~UserID~to~the~LogOff~Script

Time~Online~Door~~~~~~~~~~~~~~~~~~

## <span id="page-9-1"></span>**1.9 Adding UserID to the LogOff Script**

Adding UserID to the LogOff script: ~~~~~~~~~~~~~~~~~~~~~~~~~~~~~~~~~~~~ note: The LogOff script name is defined the in EVENT\_X.CFG file, where X is the line number.

 $Start$   $---$ >

DOORS:UserID/UserID update

 $\textrm{<----}$  End

More information:

Time~Online~Door ~~~~~~~~~~~~~~~~~~

## <span id="page-10-0"></span>**1.10 TimeOn**

TimeOn Door: ~~~~~~~~~~~

The TimeOn Door simply displays the total connect time derived from the current time and the file date-time stamp created by UserID.

Add the following lines to your LogOff.[txt] file

 $Strart$   $---$ 

~v!DOOR/DOORS:UserID/TimeOn#

 $\t----$  End

#### <span id="page-10-1"></span>**1.11 ShareWare**

ShareWare:

 $\sim\sim\sim\sim\sim\sim\sim\sim\sim$ 

This door is SHAREWARE, so if you use it for more than 15 days, please register your copy. You will receive a key file which will remove the Unregistered tagline from the output. Also, you will receive a 1-Year subscription status on my BBS which will entitle you to Unlimited Downloads. Make sure you send a password if you would like an account setup.

Updates can be Freq'ed from 1:268/114.0 with the magical name 'USERID' and a password of 'UPDATE'.

More information:

Comments~and~Suggestions

Show~Registration~form~~

#### <span id="page-11-0"></span>**1.12 Comments and Suggestions**

```
Comments and Bug Reports:
~~~~~~~~~~~~~~~~~~~~~~~~
Call my BBS:
  The Amiga Enterprise 717-223-8269 300-28800 Bps 24 Hours
Or send mail to:
              JGouger%psu.edu - Internet Address *
              gouger%cse.psu.edu - Internet Address (Talk Cmd Supported) *
              Jason Gouger - Fidonet 1:268/114
              Jason Gouger - MaxNet 90:7170/2
              Jason Gouger - Proper Mebbs Echo
   * Internet addresses are the fastest method of communication
  % Note the % sign is supposed to be an 'at' sign; i.e. shift 2 (@).
    Amiga Guide Does not like them :(
```
### <span id="page-11-1"></span>**1.13 Other Doors by Jason Gouger**

Other Doors by Me: ~~~~~~~~~~~~~~~~~

> MQwkID [V1.00] --------------

MQwkID is an external door for the MEBBSNet Profession BBS software that creates standard QWKMail packets. MQwkID has many features including autopacket naming, multiple message area downloads, hidden mode operation, and much more. MQwkID also serves as a reply packet tosser directly through the door or from the command line.

> PathID [V1.00] --------------

PathID is a small utility to ensure all of the file, message, and system directories have been created. If a missing directory is encountered PathID will prompt to create the missing directory if desired. This is an excellent utility for first time setups, and when creating new file or message areas.

> CDRomID [V1.02] ---------------

Allows users to search CD-Rom Index file(s) for a string, and of course it has the ability to the allow direct downloading of files from the CD-Rom. It also includes the ability to make file(s) FREE for download, or have them charged against the users account. It now has Multiple CD-Rom support, and a temporary download directory option has been added.

#### <span id="page-12-0"></span>**1.14 History**

History:  $\sim\sim\sim\sim\sim\sim\sim$ 

History for versions prior to version 2.00 are available upon request.

 $===> 2.01 ===>$ 

Minor update, fixed a bug with the SYSOP option. The SYSOP configuration option should function correctly, ie disable/enable the logging of the sysop.

 $===> 2.00 ===>$ 

Major upgrade, see documentation for complete installation instructions. Older graphics files should work with this version, with minor modifications to include the NEW field width/justification option. The configuration and data files have changed extensively, so you should install this version from scratch and alter the older graphics files and place them in DOORS:UserID/Text directory. Read the complete documentation for details on customizing the output display.

### <span id="page-12-1"></span>**1.15 Quick Installation**

Quick Installation:  $\sim\sim\sim\sim\sim\sim\sim\sim\sim\sim\sim\sim\sim\sim\sim\sim\sim$ 

1. Copy the UserID Directory to the DOORS: assignment. 2. Place the following lines in your Logon.[txt] file(s).

Start ----->

~v!DOOR/DOORS:UserID/UserID#

 $\sim$ vc

<---- End

3. Add the following line to the LOGOFF script, as defined the in EVENT\_X.CFG file, where X is the line number.

Start  $--->$ 

DOORS:UserID/UserID update

 $\textrm{<-}--$  End

4. If you would like the user's Connect Time displayed upon logoff add the following line to you LogOff.[txt] file.

Start ---->

~v!DOOR/DOORS:UserID/TimeOn#

<---- End

5. Read the complete documentation for information on customizing UserID.

#### <span id="page-13-0"></span>**1.16 Registration \* To print registration form select Print from the Project Menu \***

UserID Registration ~~~~~~~~~~~~~~~~~~~ Please provide the following information, and include a Money order or check for \$15 (US Funds ONLY) and send it to: Jason Gouger 74 White Birch Lane East Stroudsburg, PA 18301-8339 For faster service send to: (Valid until April 1995) Jason Gouger 478 East Beaver Ave, Apt 704 State College, PA 16801 I can only accept personal checks in US dollars drawn on US banks. Money orders are preferred and will result in faster processing. ======================================================================= Name :  $\begin{tabular}{cccccccccc} Street: & \textcolor{red}{\textbf{1}} & \textcolor{red}{\textbf{2}} & \textcolor{red}{\textbf{3}} & \textcolor{red}{\textbf{4}} & \textcolor{red}{\textbf{5}} & \textcolor{red}{\textbf{6}} & \textcolor{red}{\textbf{7}} \\ & \textcolor{red}{\textbf{6}} & \textcolor{red}{\textbf{7}} & \textcolor{red}{\textbf{8}} & \textcolor{red}{\textbf{9}} & \textcolor{red}{\textbf{1}} & \textcolor{red}{\textbf{1}} \\ \end{tabular}$ City : \_\_\_\_\_\_\_\_\_\_\_\_\_\_\_\_\_\_\_\_\_\_\_\_\_\_\_\_\_\_\_\_ State/Prov: \_\_\_\_\_\_\_\_\_\_\_\_\_\_\_\_\_ Country: \_\_\_\_\_\_\_\_\_\_\_\_\_\_\_\_\_\_\_\_\_\_\_\_\_\_\_\_\_\_\_\_ Zip/Postal: \_\_\_\_\_\_\_\_\_\_\_\_\_\_\_\_\_ Email :  $\Box$ BBS Name: \_\_\_\_\_\_\_\_\_\_\_\_\_\_\_\_\_\_\_\_\_\_\_\_\_\_\_\_\_\_\_\_\_\_\_ BBS number: (\_\_\_)\_\_\_-\_\_\_\_ Sysop Name: \_\_\_\_\_\_\_\_\_\_\_\_\_\_\_\_\_\_\_\_\_\_\_\_\_\_\_ (MUST MATCH MEBBSNet Config) Send Keyfile: ( ) UUEncoded Internet Mail ( ) UUEncoded FidoNet Mail ( ) Deliver NetMail to node: 1:\_\_\_\_\_\_\_\_\_ (US Only) ( ) Hold keyfile at node: 1:268/114.0 (Outside US) for node: ( ) Pick it up on my BBS (717-223-8269) BBS Account Information: Phone number: Password: ( ) Postal Mail Service. (Add \$3.00 for S/H and Disk)

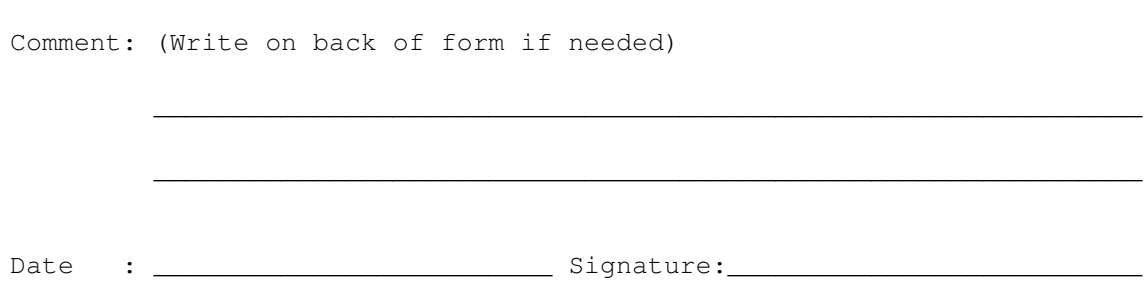